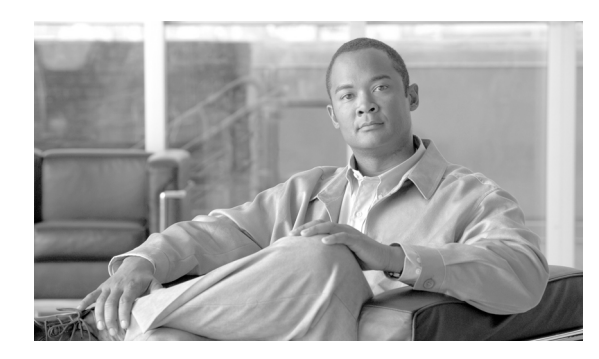

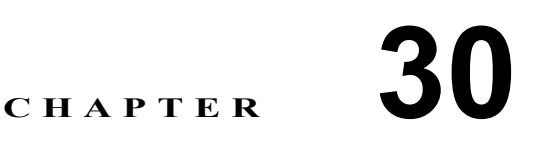

# マネージャとアシスタントの削除

Cisco Unified Communications Manager 一括管理(BAT)を使用すると、Cisco Unified Communications Manager データベースにある、マネージャとアシスタントの特定のアソシエーションを削除できま す。たとえば、*jmorgan* というユーザ ID のアシスタントが、*rcraig* と *dbaker* というユーザ ID を持 つ 2 人のマネージャに割り当てられているとします。このマネージャとアシスタントのアソシエー ションを変更する場合、たとえば、アシスタント *jmorgan* を *rcraig* だけに割り当てる場合は、次の ようなエントリを持つ CSV データ ファイルを作成して、*jmorgan* と *dbaker* のアソシエーションを 削除します。

### 例

jmorgan,dbaker

## <span id="page-1-0"></span>**Cisco Unified Communications Manager** 内のマネージャとアシスタ ントのアソシエーションの削除

マネージャとアシスタントのすべてのアソシエーションから、マネージャまたはアシスタントを削 除する場合は、次の項を参照してください。

- [Cisco Unified Communications Manager](#page-1-0) からのマネージャの削除 (P.31-1)
- [Cisco Unified Communications Manager](#page-1-0) からのアシスタントの削除 (P.32-1)

Cisco Unified Communications Manager 内にあるマネージャとアシスタントの特定のアソシエーショ ンを削除する手順は、次のとおりです。

#### 始める前に

削除する特定のマネージャとアシスタントのアソシエーションのユーザ ID が含まれた CSV データ ファイルが必要です。詳細については、第 28 章「Cisco Unified Communications Manager Assistant の 使用方法」を参照してください。

#### 手順

- ステップ **1** [一括管理(**Bulk Administration**)]**>**[マネージャ **/** アシスタント(**Managers/Assistants**)]**>**[マ ネージャ **/** アシスタントの削除(**Delete Managers/Assistants**)]の順に選択します。[マネージャ / ア シスタントの削除 (Delete Managers/Assistants Configuration)] ウィンドウが表示されます。
- ステップ **2** [ファイル名(**File Name**)]フィールドで、このタイプのバルク トランザクション用に作成した CSV ファイルを選択します。
- ステップ **3** 削除のタイプとして、次のいずれかを選択します。
	- **•** [**1** 人のマネージャに割り当てられたアシスタントの削除(**Delete associated assistants for one manager**)]
	- **•** [**1** 人のアシスタントに割り当てられたマネージャの削除(**Delete associated managers for one assistant**)]
- ステップ **4** [ジョブ情報(Job Information)]領域に、ジョブの説明を入力します。
- ステップ **5** マネージャとアシスタントを即座に削除するには、[今すぐ実行(**Run Immediately**)]オプション ボタンをクリックします。後で削除するには、[後で実行(Run Later)]をクリックします。
- ステップ **6** [送信(**Submit**)]をクリックして、必須のマネージャとアシスタントのアソシエーションを削除す るジョブを作成します。
- ステップ **7** このジョブのスケジュールやアクティブ化を行うには、[一括管理(Bulk Administration)]メイン メニューの[ジョブスケジューラ(Job Scheduler)]オプションを使用します。

ジョブの詳細については、第 66 章「ジョブのスケジュール」を参照してください。 ログ ファイルの詳細については、P.67-4 の「BAT ログ ファイル」を参照してください。

#### その他の項目

詳細については、P.30-3 [の「関連項目」](#page-2-0)を参照してください。

**Cisco Unified Communications Manager Bulk Administration** ガイド **7.0(1)**

E

## <span id="page-2-0"></span>関連項目

- **•** [Cisco Unified Communications Manager](#page-1-0) からのマネージャの削除(P.31-1)
- **•** [Cisco Unified Communications Manager](#page-1-0) からのアシスタントの削除(P.32-1)

 $\blacksquare$